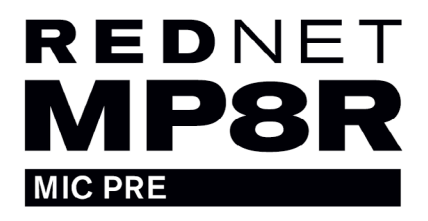

# **Mode d'emploi**

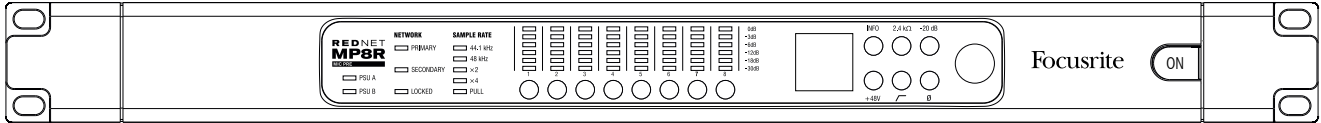

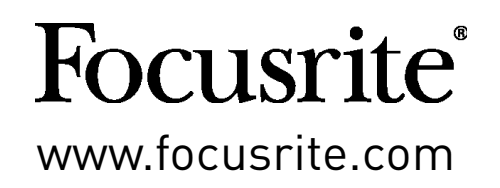

FFFA001189-02

## **Sommaire**

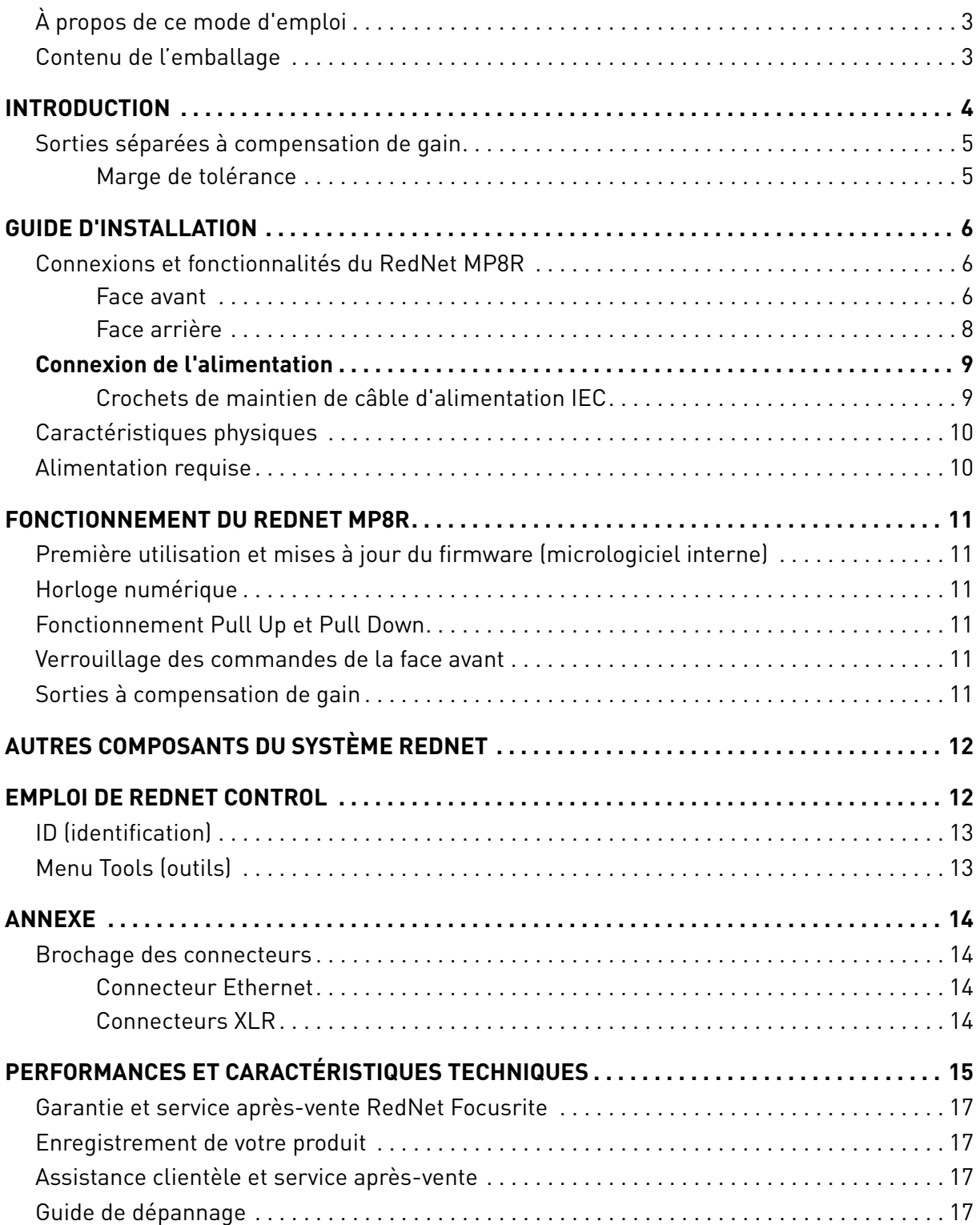

## <span id="page-2-0"></span>**À propos de ce mode d'emploi**

Ce mode d'emploi ne s'applique qu'au préamplificateur de micro RedNet MP8R. Il fournit des informations sur l'installation d'un RedNet MP8R et sur la façon de le connecter à votre système.

Un Guide de l'utilisateur du système RedNet est également disponible dans les pages produits RedNet du site Focusrite. Ce Guide fournit une explication détaillée du concept du système RedNet, qui vous apportera une connaissance approfondie de ses capacités. Nous recommandons à tous les utilisateurs, y compris ceux qui ont déjà l'expérience des réseaux audio numériques, de prendre le temps de lire le Guide de l'utilisateur du système afin de bien connaître toutes les possibilités que RedNet et son logiciel ont à offrir.

Si ce mode d'emploi ne vous fournit pas les informations dont vous avez besoin, pensez à consulter : [www.focusrite.com/rednet,](http://www.focusrite.com/rednet) qui contient une vaste collection de questions couramment posées à l'assistance technique.

## **Contenu de l'emballage**

- Unité RedNet MP8R
- 2 câbles d'alimentation secteur IEC
- 2 crochets de maintien de câble d'alimentation secteur IEC *(voir les instructions en page 9)*
- Feuillet d'instruction de sécurité
- Guide de prise en main de RedNet
- Carte d'enregistrement du produit, contenant les liens vers :
	- RedNet Control
	- Pilotes PCIe RedNet (inclus dans le téléchargement de RedNet Control)
	- Audinate Dante Controller (installé avec RedNet Control)
	- Code (Token) et instructions de téléchargement pour Dante Virtual Soundcard (DVS)

# <span id="page-3-0"></span>**INTRODUCTION**

Merci d'avoir choisi le RedNet MP8R de Focusrite.

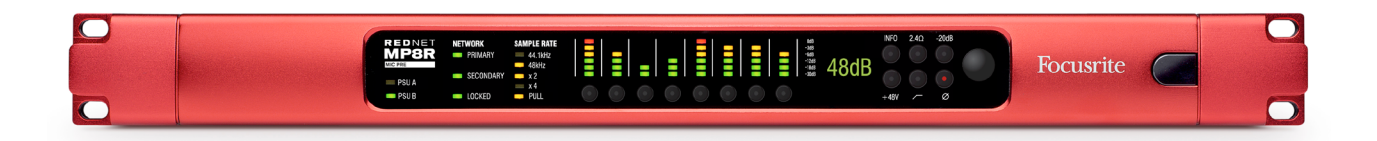

Le RedNet MP8R est un préamplificateur de microphone 8 canaux contrôlable à distance et un convertisseur A/N pour Dante, le réseau audio sur IP. Spécifiquement conçue pour les tournées, le son live et le secteur broadcast, chaque unité dispose d'une redondance de réseau et d'alimentation, d'une construction robuste à connecteurs verrouillables, de la commande et de la surveillance à distance. En outre, chaque canal dispose d'une seconde sortie à compensation de gain *(voir en page suivante pour plus de détails)*.

Huit préamplis microphone Focusrite contrôlables à distance et conversion A/N de précision avec une latence minimale jusqu'en 192 kHz/24 bits.

Les deux connecteurs Ethernet (principal et secondaire) de la face arrière assurent une fiabilité maximale du réseau avec une bascule transparente sur un réseau de secours dans le cas peu probable d'une panne de réseau. Ces ports peuvent également servir à brancher en guirlande des unités supplémentaires cas de fonctionnement en mode commuté.

Les alimentations électriques redondantes (PSU A et B), à prises d'entrée indépendantes en face arrière, permettent à une alimentation d'être branchée à une source non interruptible. Le statut de chaque bloc d'alimentation peut être contrôlé à distance via le réseau ou en face avant.

L'entrée audio utilise des connecteurs XLR3F verrouillables en face arrière.

Commande de gain rotative avec afficheur OLED de niveau pour indiquer les réglages de gain et fournir des informations sur le système. Chaque canal dispose d'une touche de sélection et d'un indicateur de niveau à 6 segments. En face avant, des touches individuelles sont prévues pour la sélection de l'impédance d'entrée, l'atténuation de 20 dB, l'alimentation fantôme 48 V, le filtrage passe-haut et l'inversion de polarité.

Les canaux peuvent être commandés à distance grâce à l'ensemble logiciel RedNet Control, par Pro Tools et en MIDI, ou OCA (Open Control Architecture) avec les futures mises à jour du firmware.

La face avant du RedNet MP8R offre un jeu de LED servant à confirmer l'état du réseau, la fréquence d'échantillonnage et les sources d'horloge ainsi que les réglages d'entrée et de gain de chaque ampli micro.

## <span id="page-4-0"></span>**Sorties séparées à compensation de gain**

Le RedNet MP8R peut fournir deux sorties pour un même canal de micro : une sortie directe et une seconde au gain automatiquement compensé pour fournir un niveau constant. Cette disposition permet à un ingénieur du son (disons en façade) de contrôler le gain de micro analogique sans affecter le niveau de signal reçu par un second ingénieur du son sur le réseau.

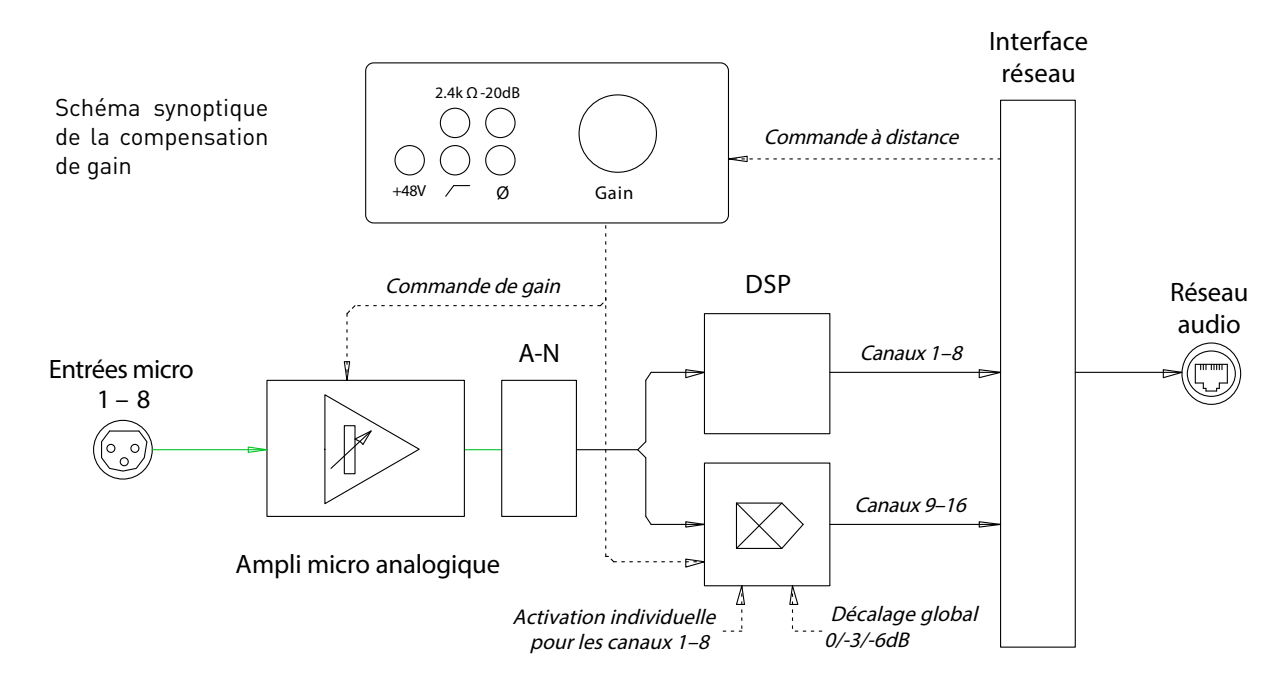

La sortie du module d'ampli micro est envoyée au convertisseur A/N. Une fois dans le domaine numérique, le signal est divisé en deux flux. Le premier flux passe sans être affecté à l'émetteur Dante correspondant. Le second flux passe au travers d'un amplificateur DSP qui compense automatiquement tous les changements apportés au niveau audio analogique, que ce soit depuis les commandes de la face avant ou par le réseau. L'unité apparaîtra donc sur le réseau Dante comme un appareil à 16 canaux, les canaux 1-8 étant les sorties directes des préamplis et les canaux 9-16 les sorties compensées.

La compensation de gain peut être activée individuellement pour chaque canal de micro.

#### **Marge de tolérance**

Si au cours d'une prestation, un niveau de micro analogique a été abaissé de 3 dB, le gain de DSP pour le canal « séparé » correspondant devrait augmenter de 3 dB pour maintenir le niveau de signal général†. Notez toutefois que cette action amènerait la section DSP à se rapprocher de 3 dB de son point d'écrêtage. Pour minimiser le risque que le DSP n'atteigne son point d'écrêtage, un décalage peut être appliqué afin de disposer d'une certaine marge de réserve.

Le réglage de décalage par défaut pour la marge sera de -6 dB, mais l'utilisateur peut choisir 0 dB ou -3 dB dans le menu Tools (outils) de RedNet Control. Le réglage s'applique à tous les canaux 9-16.

*† La plage globale de la compensation de gain disponible est actuellement limitée à ±12 dB de suivi à partir du point auquel elle a été activée.* 

## <span id="page-5-0"></span>**GUIDE D'INSTALLATION**

## **Connexions et fonctionnalités du RedNet MP8R**

#### **Face avant**

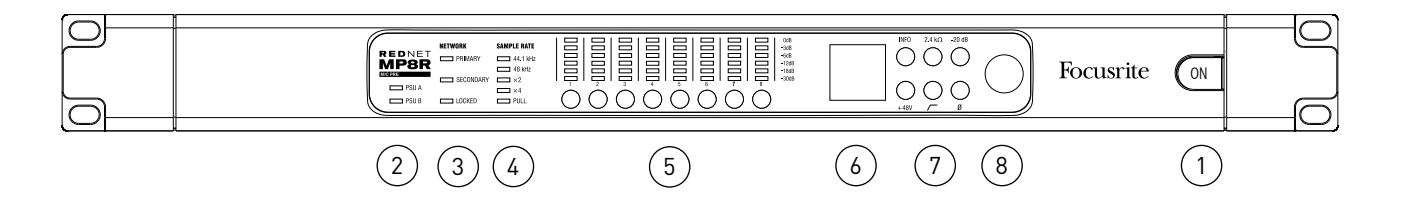

#### **1. Interrupteur d'alimentation secteur**

#### **2. Voyants d'alimentation :**

- **• PSU A** S'allume lorsque le courant est reçu en entrée et que toutes les sorties CC sont présentes.
- **PSU B** S'allume lorsque le courant est reçu en entrée et que toutes les sorties CC sont présentes.

Lorsque les deux alimentations fonctionnent et reçoivent du courant, c'est l'alimentation PSU A qui est utilisée par défaut.

#### **3. Voyants d'état du réseau RedNet :**

- **PRIMARY** S'allume lorsque l'appareil est connecté à un réseau Ethernet actif. S'allume également pour signaler une activité réseau lors du fonctionnement en mode commuté.
- **SECONDARY** S'allume lorsque l'appareil est connecté à un réseau Ethernet actif. Non utilisé lors du fonctionnement en mode commuté.
- **LOCKED** S'allume lorsqu'un signal de synchronisation valide est reçu du réseau ou quand l'unité RedNet MP8R est la référence (maître) du réseau.

#### **4. Voyants de fréquence d'échantillonnage (SAMPLE RATE) RedNet**

Cinq voyants orange : **44.1 kHz**, **48 kHz**, **x2** (multiple de 44.1 ou 48), **x4** (multiple de 44.1 ou 48) et variation **PULL UP/DOWN** de la fréquence d'échantillonnage. Ces voyants s'allument individuellement ou en combinaison pour indiquer la fréquence d'échantillonnage utilisée. Par exemple : pour un réglage à 96 kHz avec pull up/down, les voyants 48 kHz, x2 et Pull Up/ Down sont allumés.

#### **5. Commutateurs de sélection et LED de niveau de signal des canaux**

Chacun des huit canaux possède un commutateur de sélection plus six LED de niveau de signal. Presser un commutateur sélectionne le canal qui va être contrôlé – l'afficheur OLED indiquera alors le réglage de gain actuel de ce canal. Les LED de niveau de signal s'allument pour les paliers -30 dB, -18 dB, -12 dB (vert), -6 dB, -3 dB (orange) et 0 dB/début d'écrêtage (rouge).

*Les commutateurs de sélection peuvent également servir à verrouiller les commandes de façade ; voir page 11.*

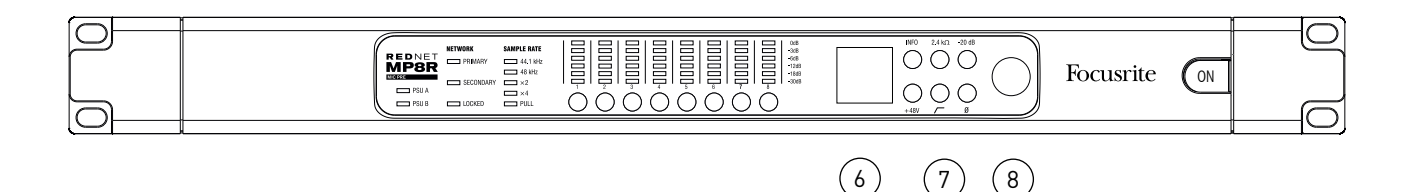

#### **6. Afficheur OLED**

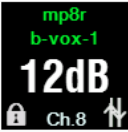

Indique le nom de réseau du canal actuellement sélectionné et sa valeur de gain, ainsi que l'activation du verrouillage des commandes  $\hat{\mathbf{r}}$  ou de la compensation de gain  $\sim$ . Change également pour afficher les réglages de configuration locale et réseau en mode INFO. *Voir ci-dessous.*

#### **7. Touches de commande locale :**

**• INFO** – Pressez-la pour obtenir des informations sur l'appareil et le réseau dans l'afficheur OLED [la touche clignotera en orange si le mode Info est activé]. La presser à

nouveau passe en revue les réglages suivants de l'unité :

Adresse IP de l'unité (principale/primary) Adresse IP de l'unité (secondaire/secondary) Adresse MAC de l'unité (principale/primary) Adresse MAC de l'unité (secondaire/secondary) Version du micrologiciel interne (firmware) de l'unité Nom de l'appareil

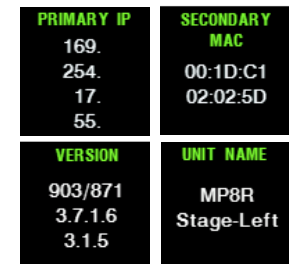

- **• +48V** Commute l'alimentation fantôme pour le canal sélectionné.
- **• 2.4 kΩ** Sélectionne une basse impédance d'entrée pour le canal sélectionné.
- **•** Commute le filtre passe-haut pour le canal sélectionné.
- **• -20 dB** Commute l'atténuateur d'entrée pour le canal sélectionné.
- **• Ø** Inverse la polarité du signal sur le canal sélectionné.

#### **8. Encodeur**

L'encodeur cranté sert de commande de gain pour le canal de micro sélectionné.

Note : lorsqu'on change le nom d'un appareil, le nom apparaît sur une seule ligne dans l'afficheur OLED. Pour *répartir le nom sur deux lignes comme dans l'exemple d'affichage ci-dessus, ajoutez un double trait d'union « -- ». Dans l'exemple ci-dessus, cela donnerait « mp8r--b-vox-1 ».*

#### <span id="page-7-0"></span>**Face arrière**

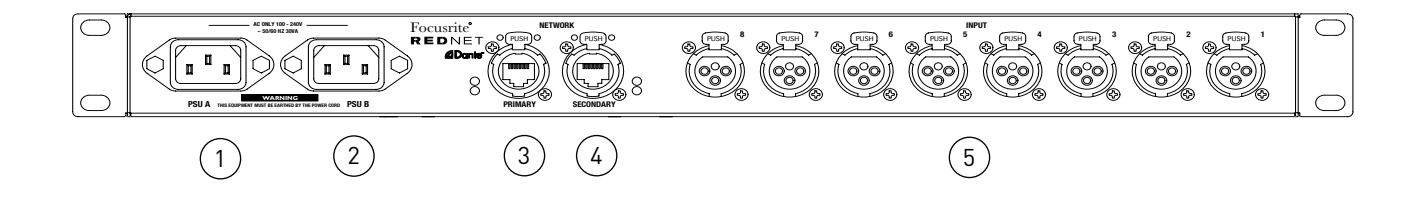

#### **1. Embase A d'alimentation secteur IEC**

Prise IEC standard pour le raccordement au secteur. Le RedNet MP8R dispose d'alimentations électriques « universelles », lui permettant de fonctionner sur toute tension d'alimentation secteur (CA) comprise entre 100 V et 240 V.

Notez que la première utilisation nécessite de monter les crochets de maintien de la fiche d'alimentation – voir *page 9.*

#### **2. Embase B d'alimentation secteur IEC**

Prise d'entrée pour la source d'alimentation secteur de secours. L'alimentation B reste en attente mais prendra le relais en toute transparence en cas de défaillance de l'alimentation A ou de la coupure de l'alimentation électrique de celle-ci. *Si un onduleur est disponible, il est recommandé de l'installer sur l'entrée B.*

#### **3. Port réseau principal (PRIMARY)**

Connecteur etherCON verrouillable pour le réseau Dante. Utilisez un câble réseau CAT 5e ou CAT 6 standard pour le raccordement à un commutateur Ethernet local en vue de connecter le RedNet MP8R au réseau RedNet. À côté de chaque prise réseau se trouvent des LED qui s'allument pour signaler la validité de la connexion réseau et l'activité sur le réseau. *Voir [page 14 pour des](#page-13-1) détails sur les connecteurs.*

#### **4. Port réseau secondaire (SECONDARY)**

Connexion au réseau Dante secondaire lorsque deux liaisons Ethernet indépendantes sont utilisées (mode redondant) ou port supplémentaire sur un commutateur réseau intégré au réseau principal (mode commuté).

#### **5. Entrées microphone**

Huit connecteurs XLR3F verrouillables pour entrée micro/ligne. *Voir [page 14 pour le brochage des connecteurs](#page-13-1).*

## <span id="page-8-0"></span>**Connexion de l'alimentation**

#### **Crochets de maintien de câble d'alimentation IEC**

Le RedNet MP8R est livré avec deux crochets de maintien pour câble d'alimentation IEC. Ceux-ci empêchent toute déconnexion accidentelle d'un cordon d'alimentation en cours d'utilisation. Lors de l'installation de l'unité, les crochets de maintien doivent être montés sur les prises d'entrée d'alimentation de la face arrière.

Insérez chaque crochet en pinçant ses bras comme représenté dans la première image ci-dessous, en alignant une par une ses pattes avec les orifices traversants sur l'embase IEC, puis en les relâchant.

Assurez-vous que chaque crochet est bien orienté comme illustré dans les autres images ci-dessous ou son efficacité sera compromise.

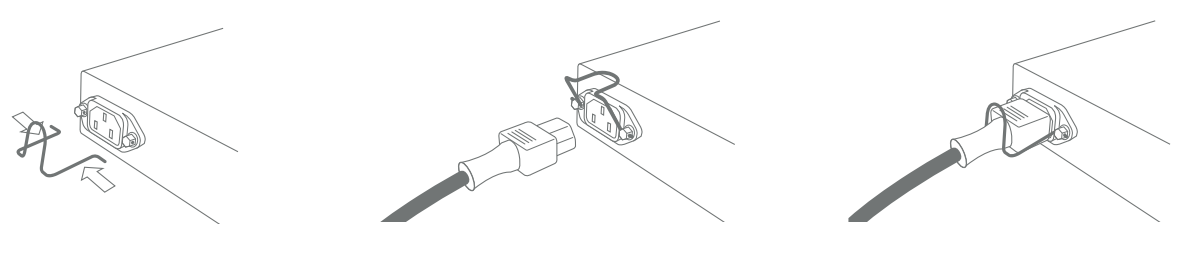

## <span id="page-9-0"></span>**Caractéristiques physiques**

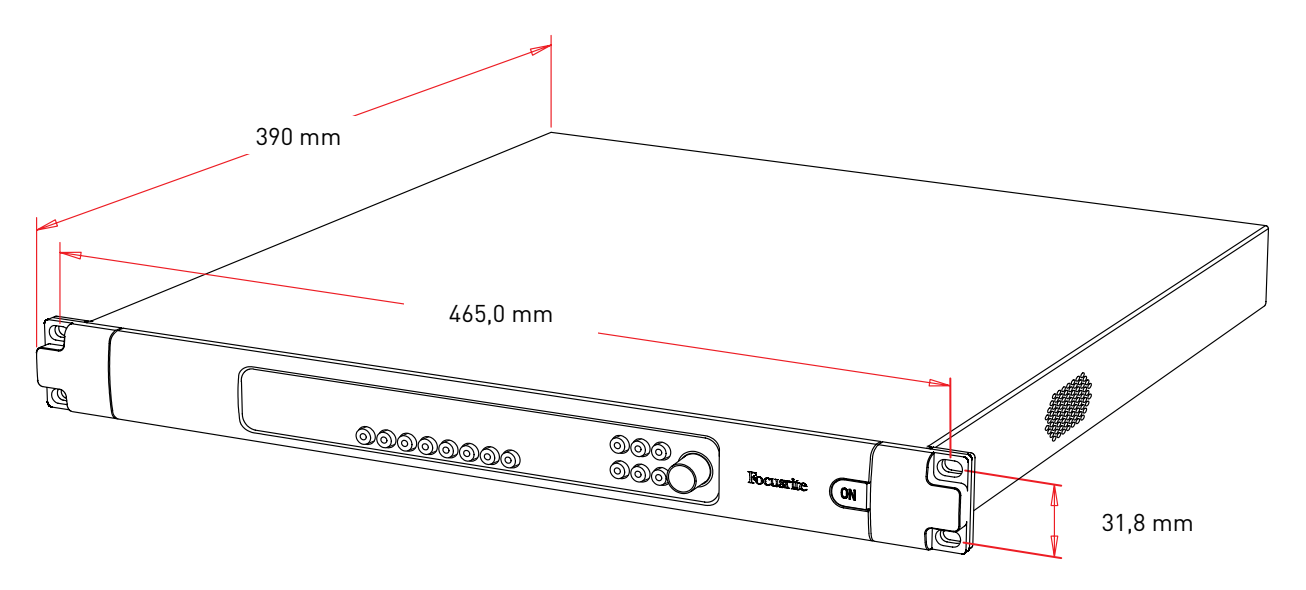

Les dimensions du RedNet MP8R sont données dans le schéma ci-dessus.

Le RedNet MP8R nécessite 1U d'espace vertical et au moins 440 mm de profondeur dans le rack, pour le passage des câbles. Le RedNet MP8R pèse 5,75 kg et pour les installations en environnement fixe (par ex. en studio), les vis de fixation de la face avant fourniront un maintien adéquat. Si les unités sont destinées à une utilisation itinérante (par ex., en flight-case pour des tournées, etc.), il est recommandé d'utiliser des rails de support latéraux ou des étagères dans le rack.

Le refroidissement est assuré d'un côté à l'autre par un ventilateur à faible bruit. Le ventilateur utilisé a une vitesse et un bruit faibles, mais peut également être désactivé par RedNet Control.

Ne montez pas le RedNet MP8R juste au-dessus d'un équipement dégageant une forte chaleur, comme par exemple un amplificateur de puissance. Veillez également à ce qu'après montage en rack, les ouvertures latérales ne soient pas obstruées.

## **Alimentation requise**

Le RedNet MP8R est alimenté par le secteur. Il possède une alimentation « universelle » qui peut fonctionner avec tout courant alternatif du secteur de 100 V à 240 V. Le raccordement au secteur se fait par des connecteurs IEC standards à 3 broches en face arrière.

Quand les deux alimentations PSU A et PSU B sont connectées, PSU A devient l'alimentation par défaut et tire donc plus de courant que PSU B. Si un système de type onduleur est prévu pour éviter toute interruption d'alimentation, il est recommandé de le brancher à l'entrée B.

Des câbles IEC homologues sont fournis avec l'unité ; ils doivent être terminés par des fiches secteur du type adapté à votre pays.

La consommation électrique du RedNet MP8R est de 30 VA.

Veuillez noter qu'il n'y a pas de fusible dans le RedNet MP8R, ni aucun composant d'aucune sorte qui soit remplaçable par l'utilisateur. Veuillez adresser toutes les questions relatives au service aprèsvente à l'équipe d'assistance à la clientèle (voir « Assistance clientèle et service après-vente » en page 17).

# <span id="page-10-0"></span>**FONCTIONNEMENT DU REDNET MP8R**

## **Première utilisation et mises à jour du firmware (micrologiciel interne)**

Votre RedNet MP8R peut nécessiter une mise à jour\* de son firmware (micrologiciel interne) après sa première installation et une fois allumé. Les mises à jour du firmware sont initiées et gérées automatiquement par l'application RedNet Control.

\*Il est important de ne pas interrompre la procédure de mise à jour du firmware en éteignant le RedNet MP8R *ou l'ordinateur sur lequel fonctionne RedNet Control ou encore en déconnectant l'un ou l'autre du réseau.*

De temps à autre, Focusrite publiera des mises à jour du firmware RedNet dans de nouvelles versions de RedNet Control. Nous vous recommandons de maintenir toutes les unités RedNet à jour avec la dernière version de firmware fournie dans chaque nouvelle version de RedNet Control.

## **Horloge numérique**

Chaque MP8R se verrouillera automatiquement sur un maître valide du réseau par sa connexion Dante. Sinon, en cas d'absence de maître sur le réseau, l'unité peut être choisie comme tel par l'utilisateur.

## **Fonctionnement Pull Up et Pull Down**

Le RedNet MP8R peut fonctionner au pourcentage de variation pull up ou pull down sélectionné dans l'application Dante Controller.

## **Verrouillage des commandes de la face avant**

Pour empêcher un ajustement accidentel d'une quelconque commande risquant d'affecter le niveau audio d'un canal, la face avant du MP8R peut être verrouillée. Lorsqu'elle est verrouillée, l'encodeur de gain et les commutateurs de fonction de canal sont désactivés pour les huit canaux. Les réglages de canal peuvent toujours être visualisés sur l'afficheur OLED en pressant les touches de sélection de canal et la touche INFO continuera de fonctionner normalement.

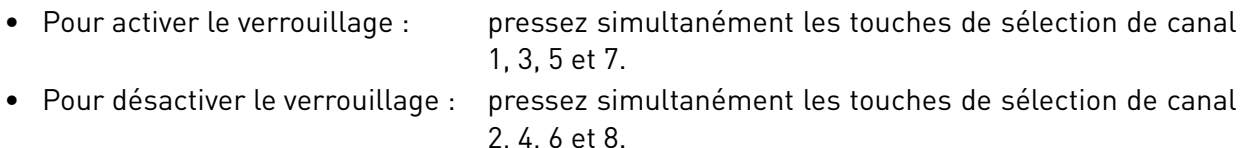

L'icône de cadenas  $\fbox{\bf f}$  s'allume dans l'afficheur OLED lorsque le verrouillage est activé. Le verrouillage peut également être activé et désactivé depuis le menu Tools (outils) de RedNet Control.

## **Sorties à compensation de gain**

Pour activer la compensation de gain sur la sortie séparée correspondant à chaque canal, maintenez pressée la touche de sélection du canal jusqu'à ce que l'icône de compensation de gain A. s'allume dans l'afficheur OLED. Pour la désactiver, maintenez à nouveau pressée la touche de sélection jusqu'à ce que l'icône ne soit plus visible.

La compensation de gain peut également être activée et désactivée pour chaque canal depuis la représentation graphique de l'appareil sur RedNet Control.

# <span id="page-11-0"></span>**AUTRES COMPOSANTS DU SYSTÈME REDNET**

La gamme de matériel RedNet comprend divers types d'interfaces d'entrée/sortie et une carte PCIe d'interface audio numérique qui s'installe dans l'ordinateur hôte. Toutes les unités d'entrée/sortie peuvent être considérées comme des boîtiers de « distribution » (et/ou de « concentration ») vers/ depuis le réseau, et toutes sont dans des boîtiers pour rack 19" alimentés par le secteur. Il existe également trois éléments logiciels, RedNet Control (voir ci-dessous), Dante Controller et la carte virtuelle Dante Virtual Soundcard.

# **EMPLOI DE REDNET CONTROL**

RedNet Control reflétera l'état des unités RedNet présentes dans le système, en affichant une image représentant chaque unité matérielle.

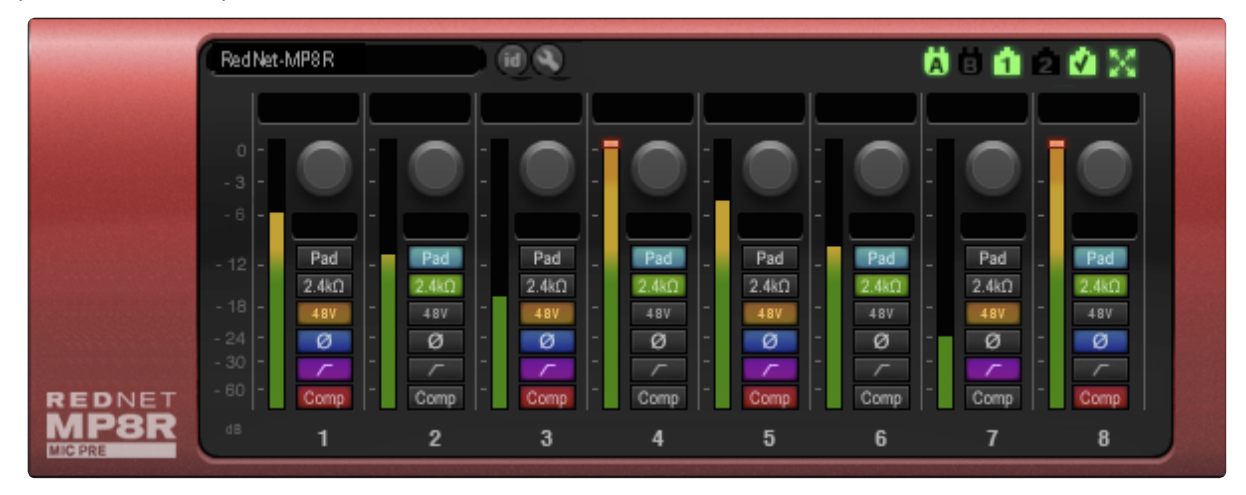

L'illustration ci-dessus montre l'image correspondant au RedNet MP8R dans RedNet Control. Le niveau du signal, les réglages de gain et de fonctions d'entrée sont indiqués pour chaque canal.

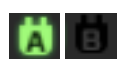

Alimentations (PSU) A & B – S'allume si l'alimentation correspondante reçoit du courant et que toutes les sorties CC sont présentes.

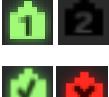

Réseaux – S'allume pour chacun en cas de connexion valide.

- Verrouillée L'unité est correctement verrouillée sur le réseau (se transforme en croix rouge en l'absence de verrouillage).
- Maître du réseau S'allume pour indiquer que l'unité est maître sur le réseau.

#### **Affichage de l'appareil**

- **Pad** Active l'atténuateur d'entrée -20 dB pour le canal sélectionné
- **2.4kΩ**  Sélectionne la basse impédance d'entrée pour le canal sélectionné
- **+48V**  Active l'alimentation fantôme pour le canal sélectionné
- **Ø** Inverse la phase du canal sélectionné
	- Active le filtre passe-haut pour le canal sélectionné
- **Comp** Active la compensation de gain. Lorsque cette compensation est engagée, le DSP intégré compense les changements de gain analogiques dans le second jeu de sorties réseau (canaux 9-16)

## <span id="page-12-0"></span>**ID (identification)**

Cliquer sur l'icône d'identification **(il)** permet de repérer l'appareil actuellement contrôlé en faisant clignoter les LED de sa face avant.

## **Menu Tools (outils)**

Cliquer sur l'icône d'outil donne accès aux réglages de système suivants :

**Front Panel Lockout** (verrouillage de la face avant) – On ou Off. Désactive les commandes audio de la face avant.

**Cooling Fan** (ventilateur de refroidissement) – On ou Off. Sert lorsque l'unité est située dans des zones d'enregistrement devant être silencieuses.

**Preferred Master** (maître de préférence) – Statut On/Off.

**MIDI Channel Select** (sélection de canal MIDI) – Réglez le canal MIDI (1 – 16) auquel l'unité répondra :

- Off
- Canal MIDI 1
- Canal MIDI 2
- Canal MIDI 16

*Notes :*

- *- La valeur par défaut est « Off »*
- *- 16 canaux sont disponibles, autorisant un maximum de 16 circuits de contrôle RedNet MP8R indépendants*
- *- Il n'est pas permis que deux appareils soient réglés sur le même canal MIDI*
- La sélection de canal MIDI est sauvegardée dans l'ordinateur, pas dans l'appareil. Par conséquent, si vous contrôlez la même unité depuis un autre ordinateur, l'attribution des canaux MIDI peut ne plus être la même.

Pour plus d'informations, veuillez télécharger le MIDI Control User Guide (Guide de l'utilisateur pour le contrôle par *MIDI) sur* [www.focusrite.com](http://www.focusrite.com)

**Yamaha ID Select** (sélection d'identifiant Yamaha) – Réglez l'identifiant Yamaha (Y000 – Y00F) auquel l'unité répondra :

- Off
- Y000
- Y001
- 
- Y00F

*Pour plus d'informations, veuillez télécharger leYamaha Control User Guide (Guide de l'utilisateur pour le contrôle Yamaha) sur* [www.focusrite.com](http://www.focusrite.com)

**Gain Compensation** (compensation de gain) – Valeur de décalage pour les canaux 9– 16 du réseau. La valeur sélectionnée est commune à tous les canaux.

- $\bullet$  0 dB
- $\bullet$  -3 dB
- $\bullet$  -6 dB

## <span id="page-13-1"></span><span id="page-13-0"></span>**Annexe**

## **Brochage des connecteurs**

#### **Connecteur Ethernet**

Type de connecteur : prise RJ-45 Application : Ethernet (Dante)

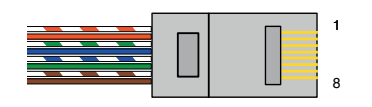

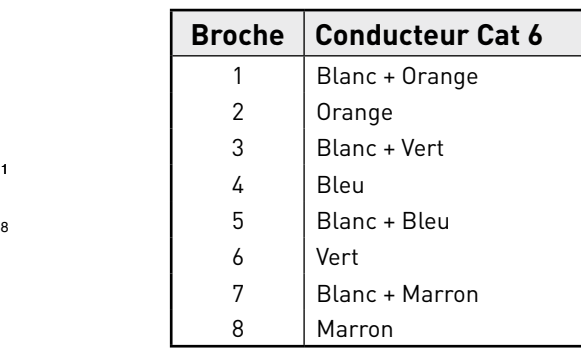

### **Connecteurs XLR**

Type de connecteur : prise XLR-3 Application : entrée audio

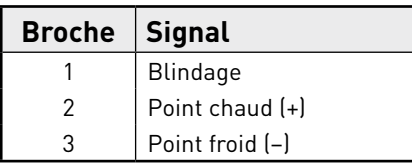

# <span id="page-14-0"></span>**Performances et caractéristiques techniques**

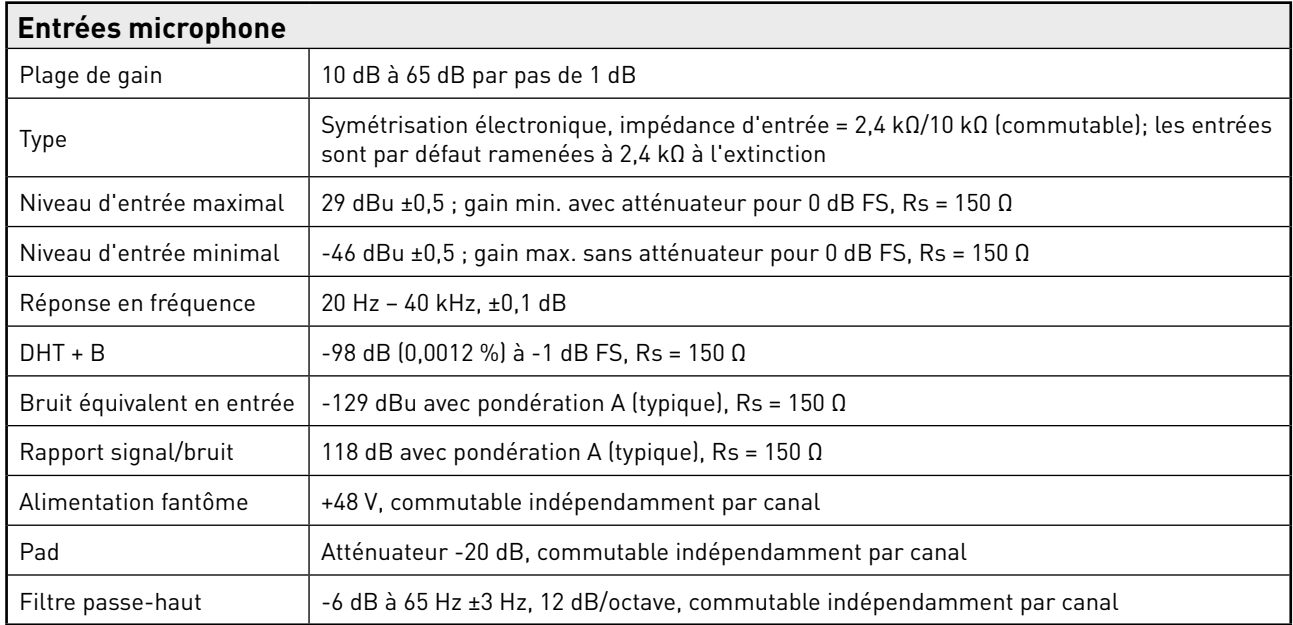

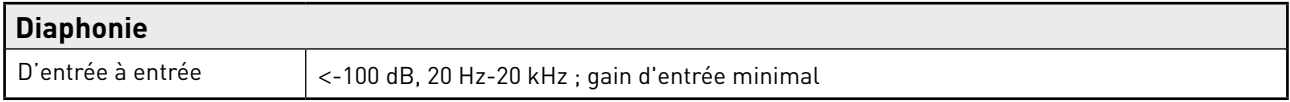

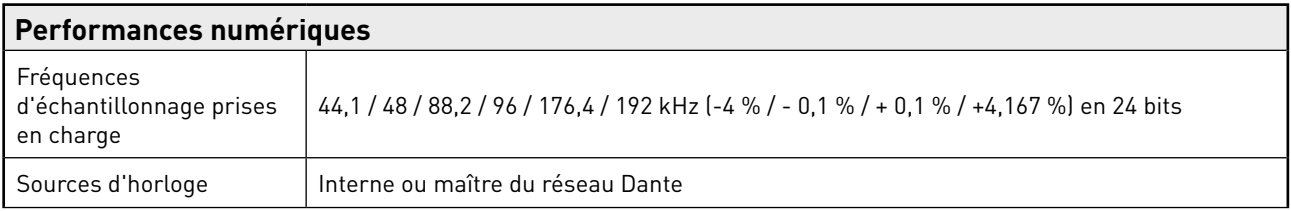

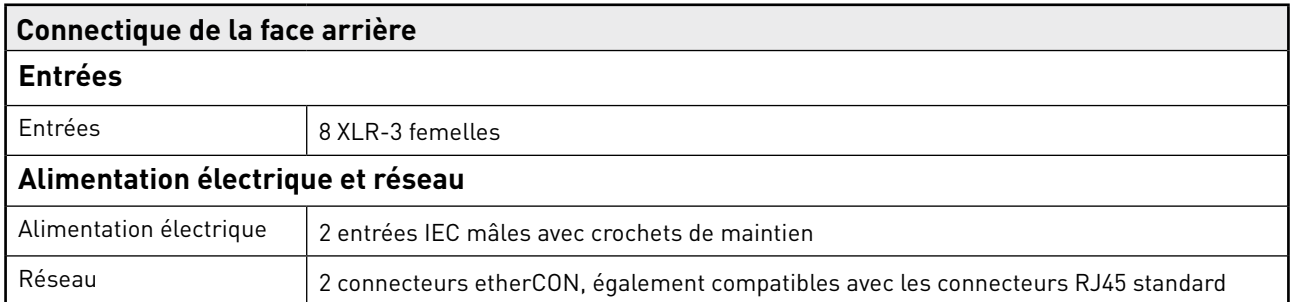

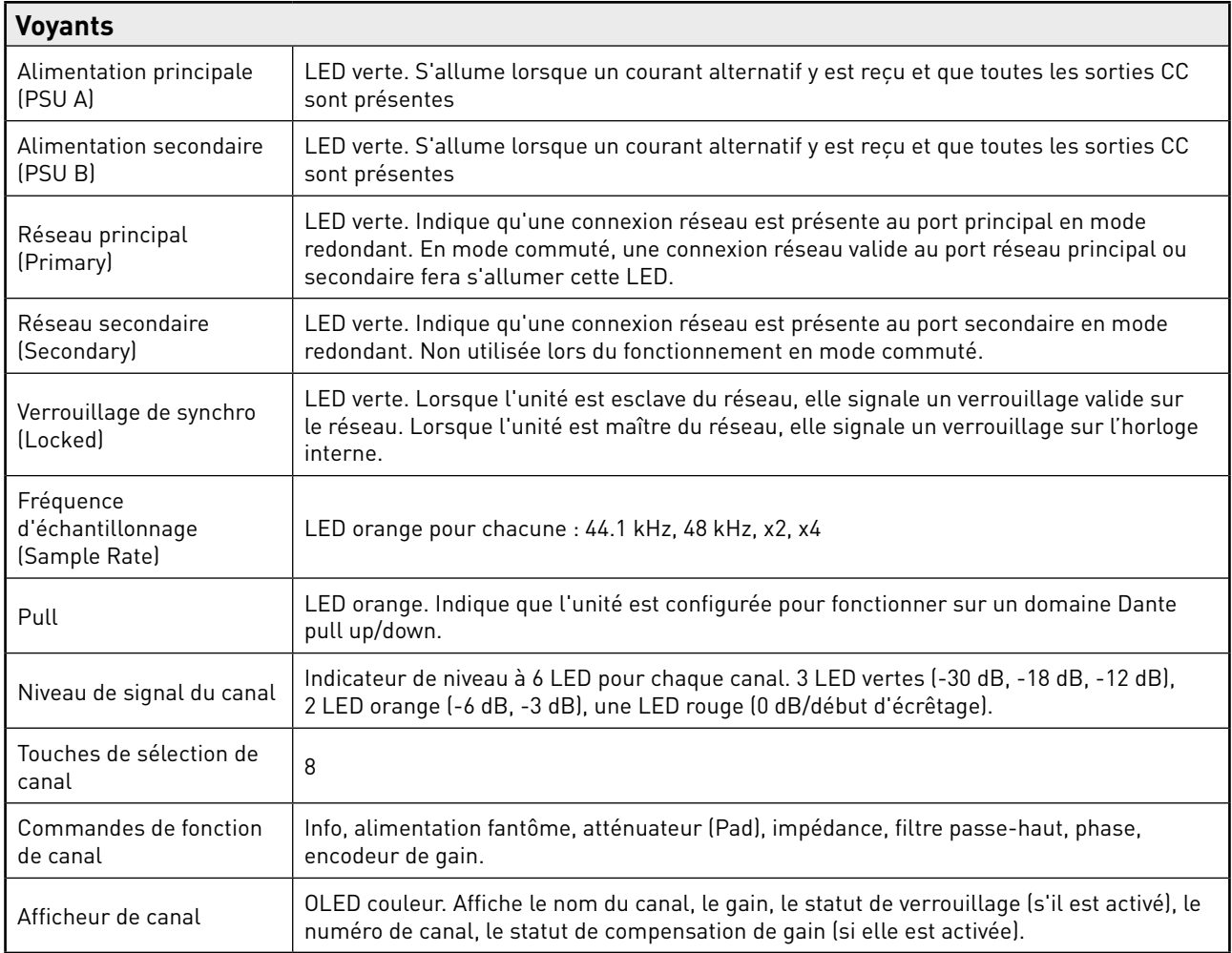

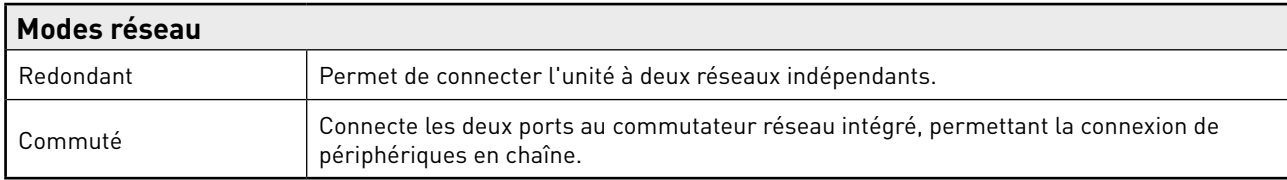

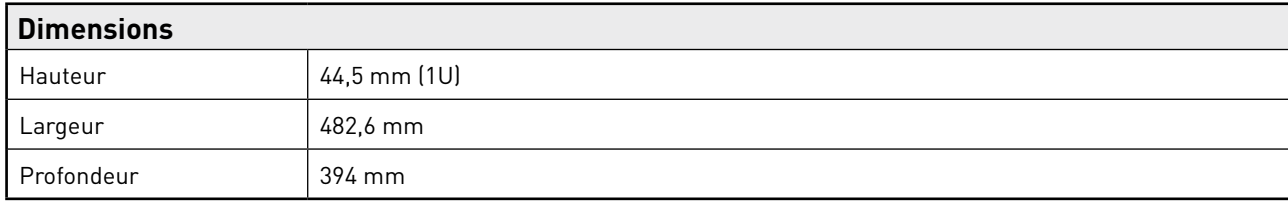

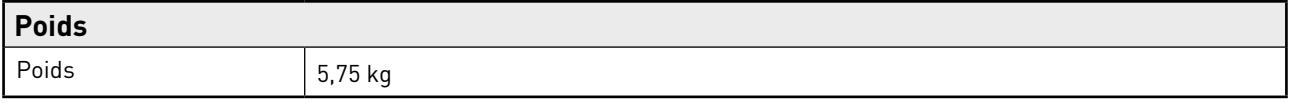

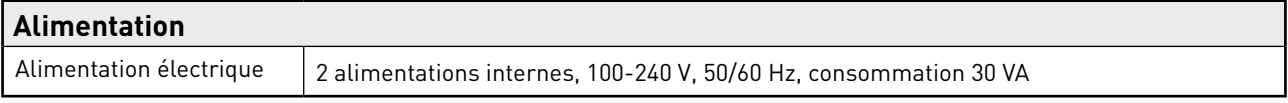

## <span id="page-16-0"></span>**Garantie et service après-vente RedNet Focusrite**

Tous les produits Focusrite sont construits selon les normes les plus rigoureuses et devraient fournir des performances fiables durant de nombreuses années, sous réserve d'un entretien, d'une utilisation, d'un transport et d'un stockage raisonnables.

Un très grand nombre de produits renvoyés dans le cadre de la garantie s'avèrent ne présenter aucun défaut. Afin d'éviter le dérangement inutile que vous occasionne le retour du produit, veuillez contacter l'assistance Focusrite.

En cas de défaut de fabrication d'un produit apparu dans les 12 mois à compter de la date du premier achat, Focusrite assurera la réparation du produit ou son remplacement gratuit.

Un défaut de fabrication se définit comme un défaut de fonctionnement du produit par rapport à ce qui est décrit et publié par Focusrite. Cela ne comprend pas les dommages causés par le transport après achat, le stockage ou une manipulation négligente, ni les dommages causés par une mauvaise utilisation.

Si cette garantie est fournie par Focusrite, les obligations au titre de la garantie sont remplies par le distributeur responsable pour le pays dans lequel vous avez acheté le produit.

Si vous avez besoin de contacter le distributeur en matière de garantie, ou pour une réparation payante hors garantie, veuillez consulter : [www.focusrite.com/distributors](http://www.focusrite.com/distributors)

Le distributeur vous indiquera alors la procédure appropriée pour résoudre la question de la garantie. Dans tous les cas, il sera nécessaire de fournir au distributeur une copie de la facture d'origine ou le reçu du magasin. Si vous n'êtes pas en mesure de fournir une preuve d'achat directement, vous devez contacter le revendeur chez qui vous avez acheté le produit et lui demander une preuve d'achat.

Veuillez noter que si vous achetez un produit Focusrite en dehors de votre pays de résidence ou d'activité, vous n'aurez pas la possibilité de demander à votre distributeur local Focusrite d'honorer cette garantie limitée, mais vous pourrez solliciter une réparation payante hors garantie.

Cette garantie limitée ne couvre que les produits achetés auprès d'un revendeur Focusrite agréé (défini comme un revendeur ayant acheté le produit directement auprès de Focusrite Audio Engineering Limited au Royaume-Uni, ou auprès de l'un de ses distributeurs agréés hors du Royaume-Uni). Cette garantie vient en complément de vos droits légaux dans le pays d'achat.

## **Enregistrement de votre produit**

Pour accéder à la carte virtuelle Dante Virtual Soundcard, veuillez enregistrer votre produit à l'adresse : [www.focusrite.com/register](http://www.focusrite.com/register)

## **Assistance clientèle et service après-vente**

Vous pouvez contacter gratuitement notre équipe d'assistance clientèle dédiée à RedNet :

E-mail : rednetsupport@focusrite.com

Téléphone (R.-U.) : +44 (0)1494 462246

Téléphone (USA) : +1 (310) 322-5500

## **Guide de dépannage**

Si vous rencontrez des problèmes avec votre RedNet MP8R, nous vous recommandons de commencer par visiter notre base de réponses à l'adresse : [www.focusrite.com/answerbase](http://www.focusrite.com/answerbase)